# Keysight U8903B Audio Analyzer

Performance audio analyzer

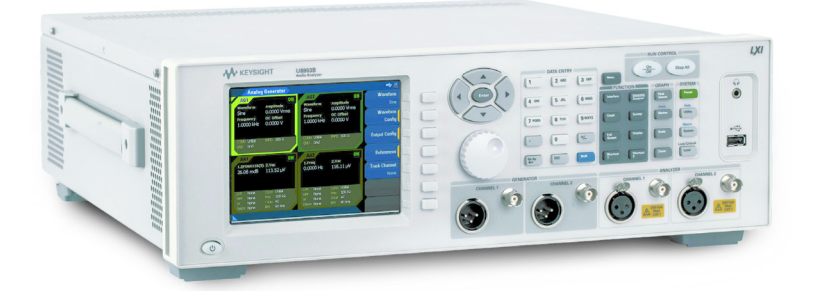

Quick Start Guide

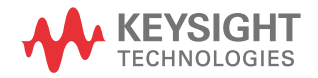

### Notices

© Keysight Technologies 2014

No part of this manual may be reproduced in any form or by any means (including electronic storage and retrieval or translation into a foreign language) without prior agreement and written consent from Keysight Technologies as governed by United States and international copyright laws.

#### Manual Part Number

#### U8903-90049

#### Edition

Edition 1, November 2014

Printed in Malaysia

Keysight Technologies Bayan Lepas Free Industrial Zone, 11900 Penang, Malaysia

#### **Warranty**

THE MATERIAL CONTAINED IN THIS DOCUMENT IS PROVIDED "AS IS," AND IS SUBJECT TO BEING CHANGED, WITHOUT NOTICE, IN FUTURE EDITIONS. FURTHER, TO THE MAXIMUM EXTENT PERMITTED BY APPLICABLE LAW. KEYSIGHT DISCLAIMS ALL WARRANTIES, EITHER EXPRESS OR IMPLIED WITH REGARD TO THIS MANUAL AND ANY INFORMATION CONTAINED HEREIN, INCLUDING BUT NOT LIMITED TO THE IMPLIED WARRANTIES OF MERCHANTABILITY AND FITNESS FOR A PARTICULAR PURPOSE. KEYSIGHT SHALL NOT BE LIABLE FOR FRRORS OR FOR INCIDENTAL OR CONSEQUENTIAL DAMAGES IN CONNECTION WITH THE FURNISHING, USE, OR PERFORMANCE OF THIS DOCUMENT OR ANY INFORMATION CONTAINED HEREIN. SHOULD KEYSIGHT AND THE USER HAVE A SEPARATE WRITTEN AGREEMENT WITH WARRANTY TERMS COVERING THE MATERIAL IN THIS DOCUMENT THAT CONFLICT WITH THESE TERMS, THE WARRANTY TERMS IN THE SEPARATE AGREEMENT WILL CONTROL.

#### Technology Licenses

The hardware and/or software described in this document are furnished under a license and may be used or copied only in accordance with the terms of such license.

#### Restricted Rights Legend

If software is for use in the performance of a U.S. Government prime contract or subcontract, Software is delivered and licensed as "Commercial computer software" as defined in DFAR 252.227-7014 (June 1995), or as a "commercial item" as defined in FAR 2.101(a) or as "Restricted computer software" as defined in FAR 52.227-19 (June 1987) or any equivalent agency regulation or contract clause. Use, duplication or disclosure of Software is subject to Keysight Technologies' standard commercial license terms, and non-DOD Departments and Agencies of the U.S. Government will receive no

greater than Restricted Rights as defined in FAR 52.227-19(c)(1-2) (June 1987). U.S. Government users will receive no greater than Limited Rights as defined in FAR 52.227-14 (June 1987) or DFAR 252.227-7015 (b)(2) (November 1995), as applicable in any technical data.

#### Safety Notices

#### **CAUTION**

A CAUTION notice denotes a hazard. It calls attention to an operating procedure, practice, or the like that, if not correctly performed or adhered to, could result in damage to the product or loss of important data. Do not proceed beyond a CAUTION notice until the indicated conditions are fully understood and met.

#### **WARNING**

A WARNING notice denotes a hazard. It calls attention to an operating procedure, practice, or the like that, if not correctly performed or adhered to, could result in personal injury or death. Do not proceed beyond a WARNING notice until the indicated conditions are fully understood and met.

# Table of Contents

[Standard Shipped Items 5](#page-4-0) [Product at a Glance 6](#page-5-0) [Front panel 6](#page-5-1) [Rear panel 7](#page-6-0) [LCD display 8](#page-7-0) [Navigation and DATA ENTRY Panels 9](#page-8-0) [Power On the U8903B 10](#page-9-0) [Preset the U8903B 11](#page-10-0) [Access the Help System 11](#page-10-1) [Access the U8903B Menu 12](#page-11-0) [Switch to 2-Panel, 4-Panel, or 10-Panel View 13](#page-12-0) [U8903B Options 14](#page-13-0)

THIS PAGE HAS BEEN INTENTIONALLY LEFT BLANK.

# <span id="page-4-0"></span>Standard Shipped Items

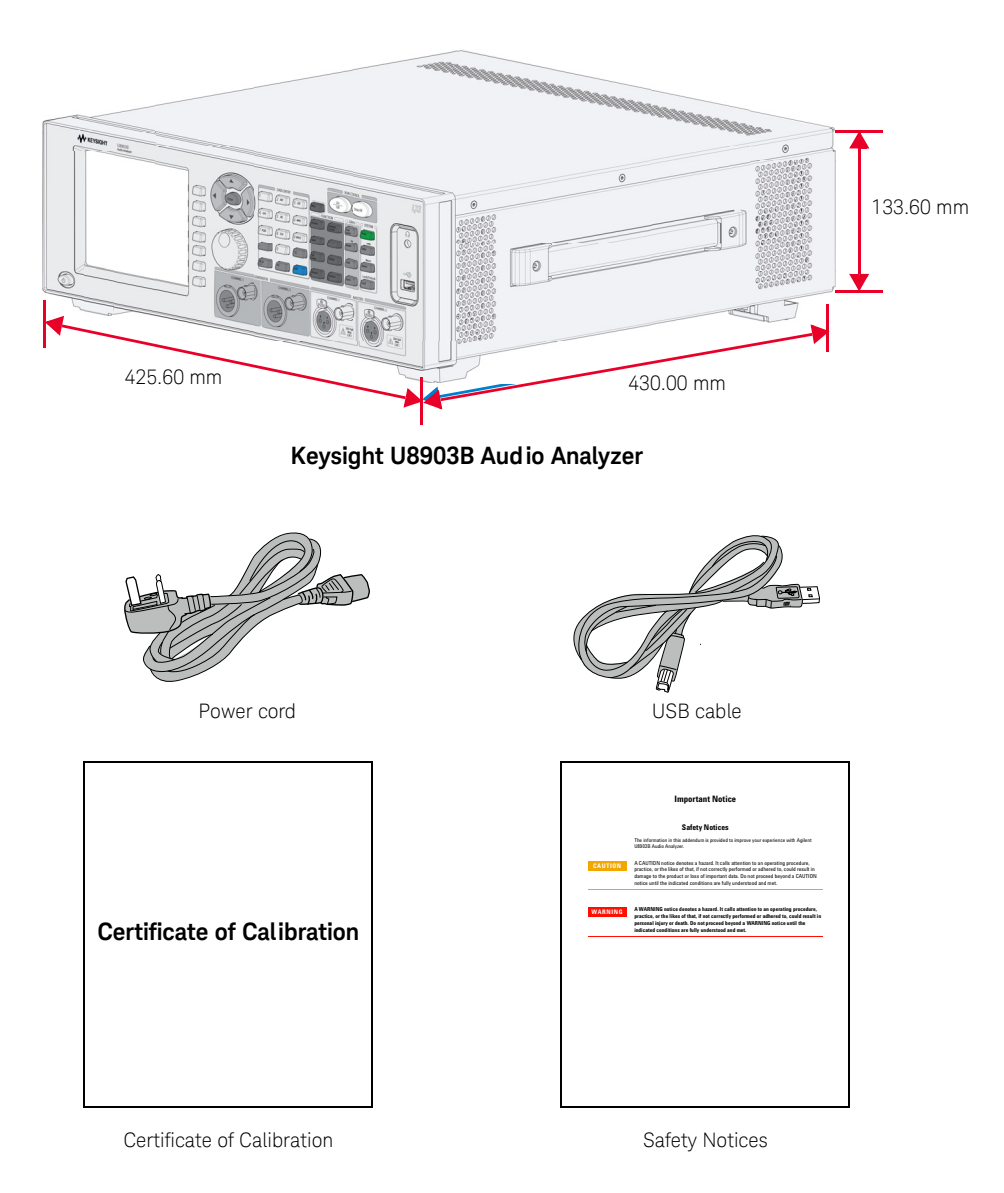

# <span id="page-5-1"></span><span id="page-5-0"></span>Product at a Glance

#### Front panel

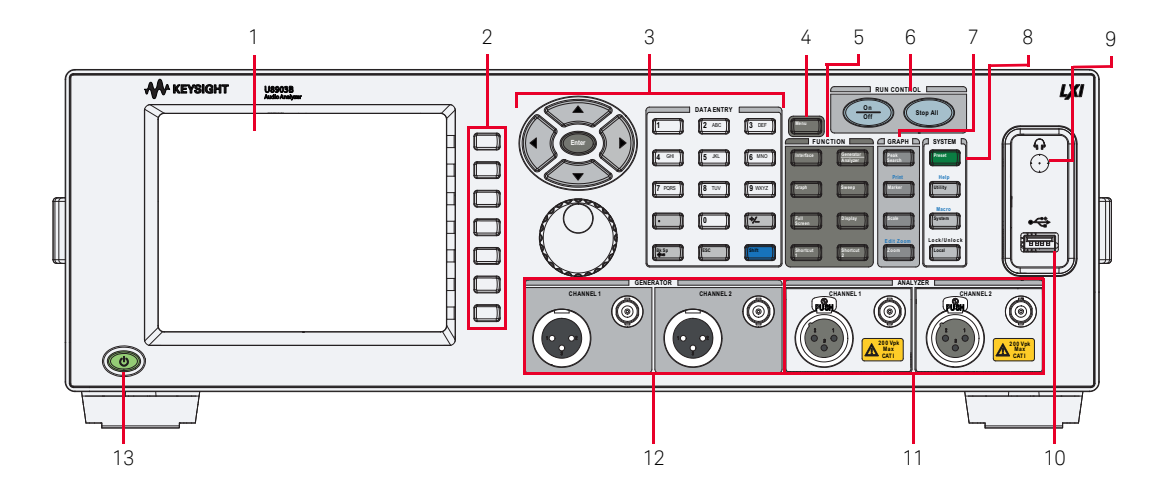

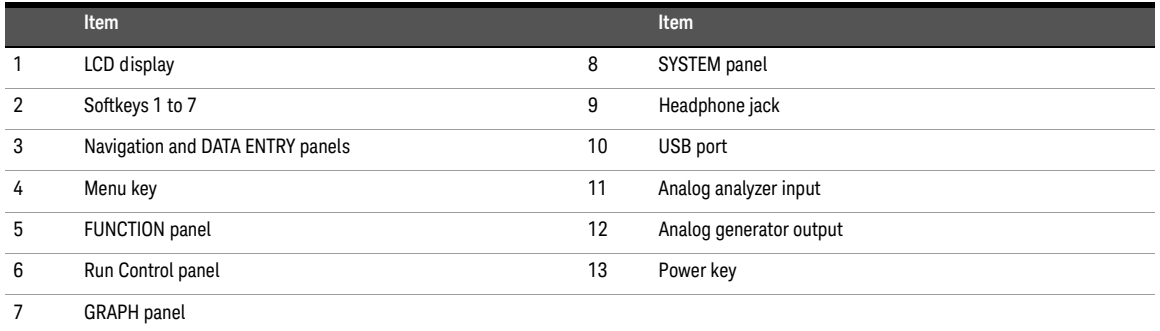

**NOTE** For the complete list of all the front panel functions and descriptions, refer to the *Keysight* **NOTE** (18903B User's Guide) *U8903B User's Guide.*

Rear panel

<span id="page-6-0"></span>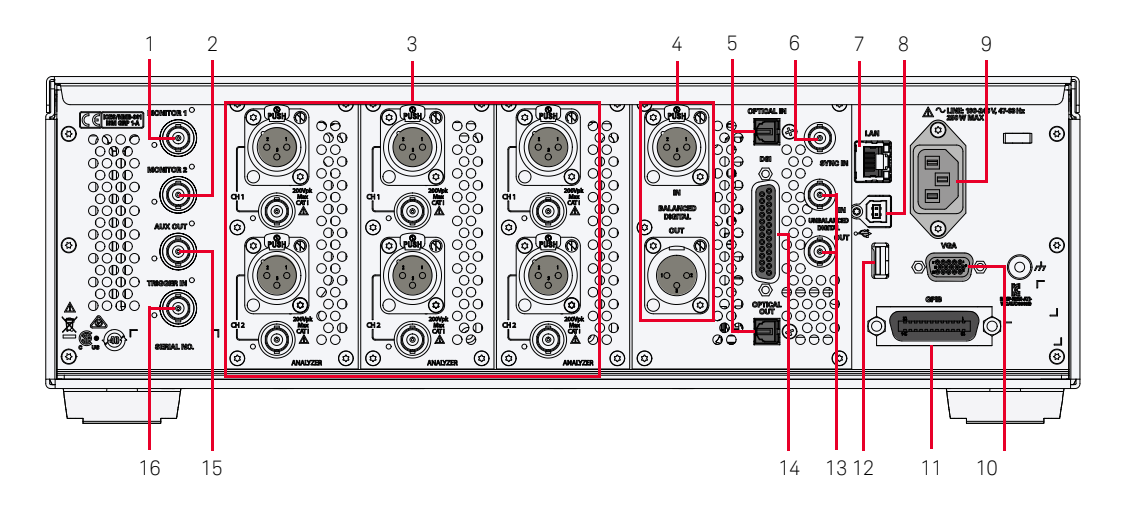

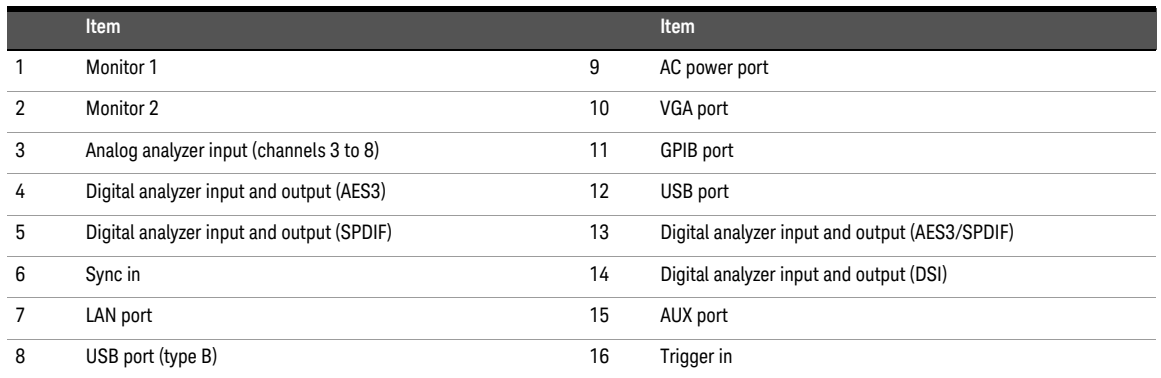

**NOTE** For the complete list of all the rear panel functions and descriptions, refer to the *Keysight U8903B User's Guide*. *U8903B User's Guide*.

<span id="page-7-0"></span>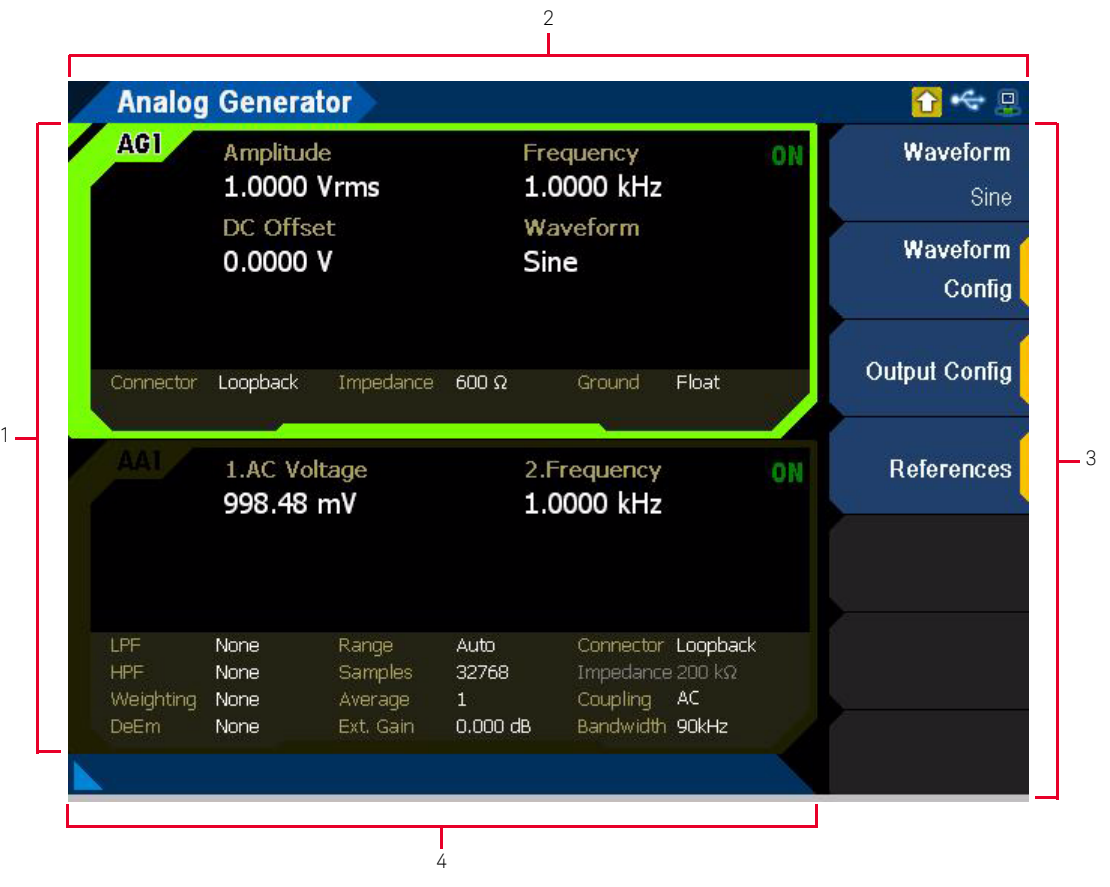

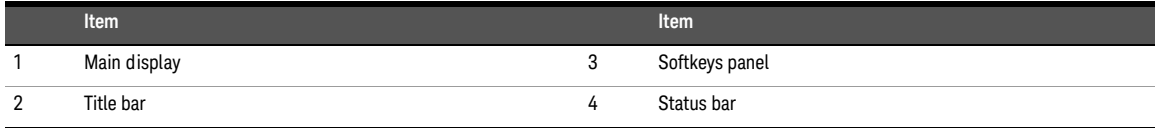

**NOTE** For the complete list of all the LCD display functions and descriptions, refer to the *Keysight UB903B User's Guide U8903B User's Guide*.

# <span id="page-8-0"></span>Navigation and DATA ENTRY Panels

The navigation and DATA ENTRY panels are used to navigate and to set or modify the parameter values.

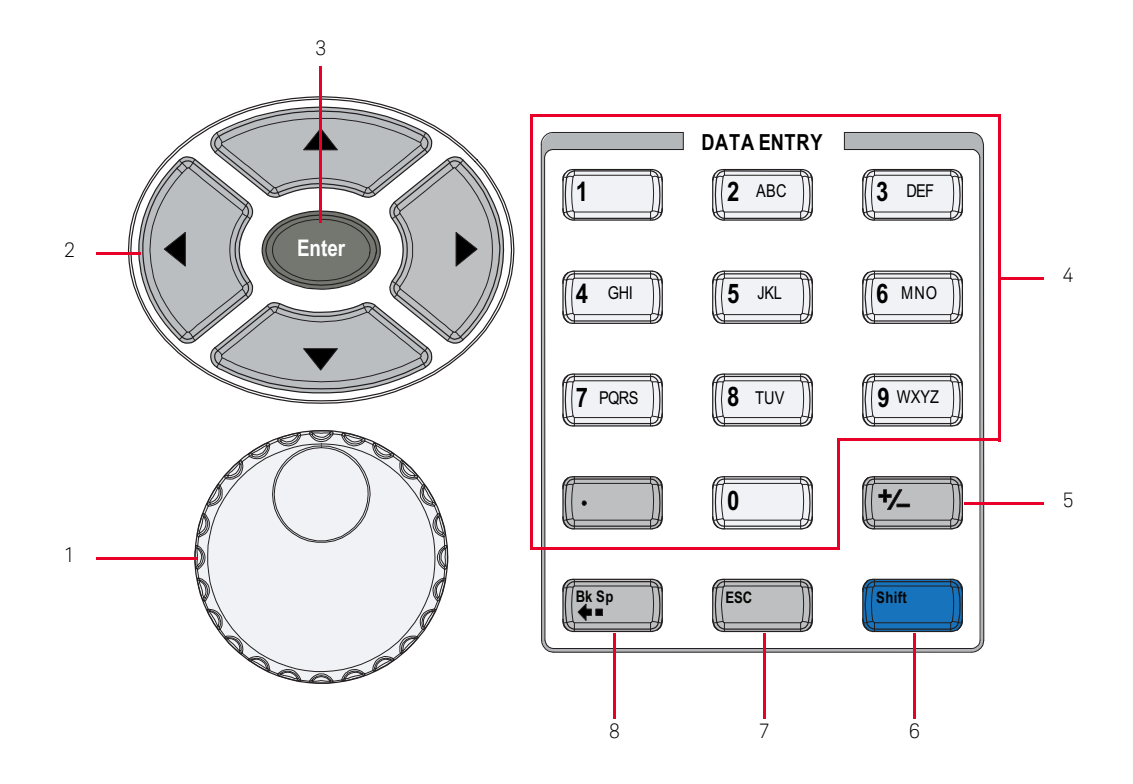

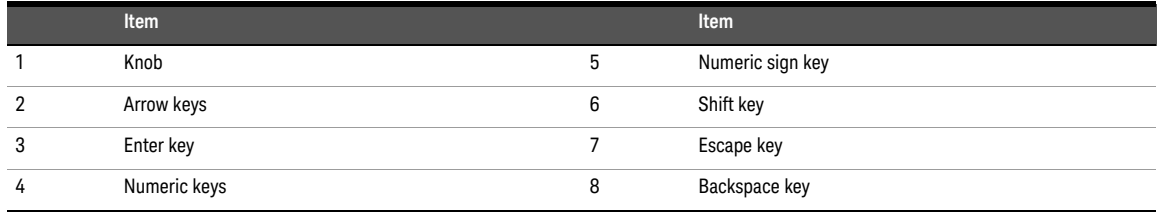

**NOTE** For the complete list of all the navigation and DATA ENTRY keys functions and descriptions, refer to the *Keysight U8903B User's Guide*.

# <span id="page-9-0"></span>Power On the U8903B

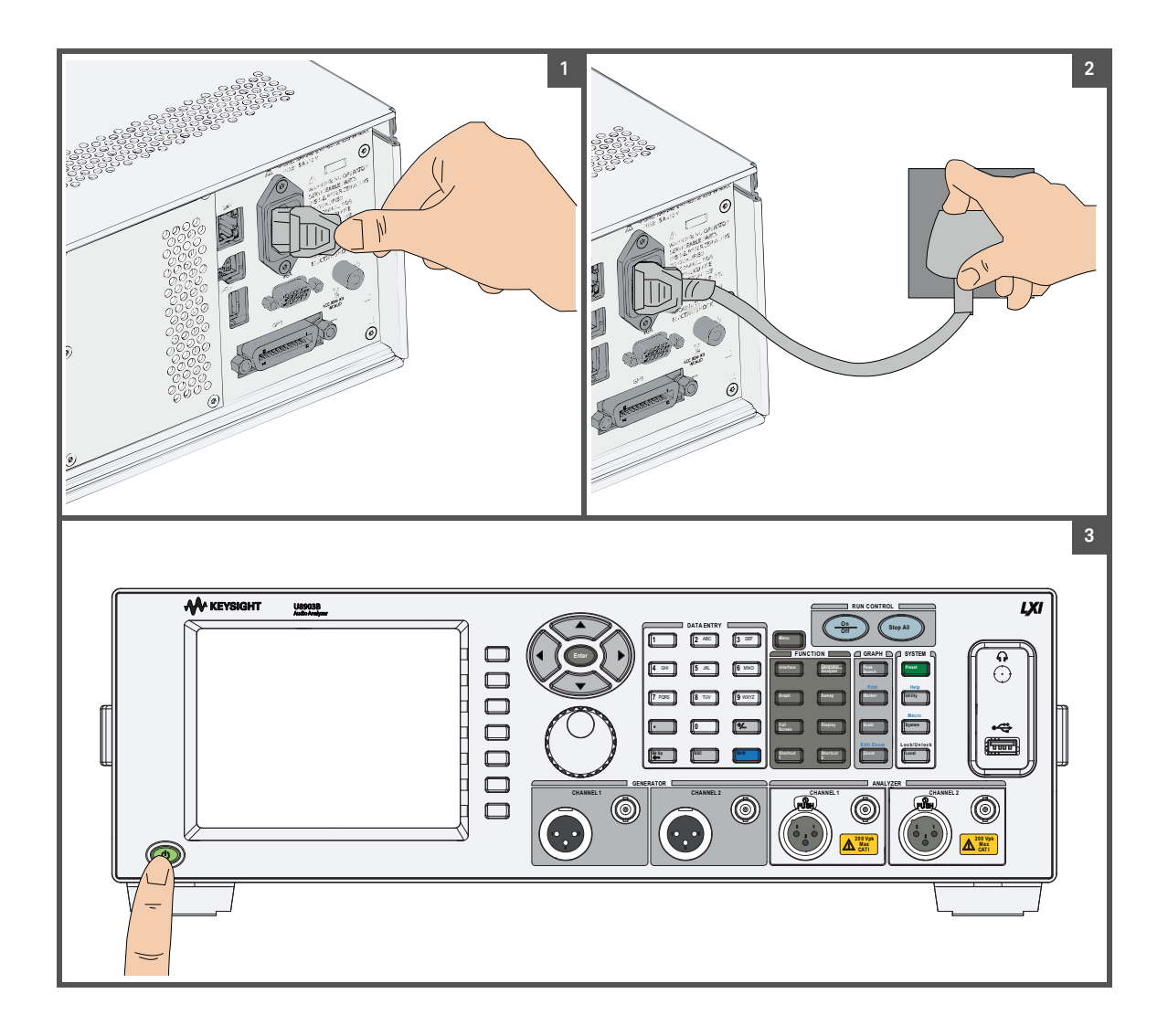

# <span id="page-10-0"></span>Preset the U8903B

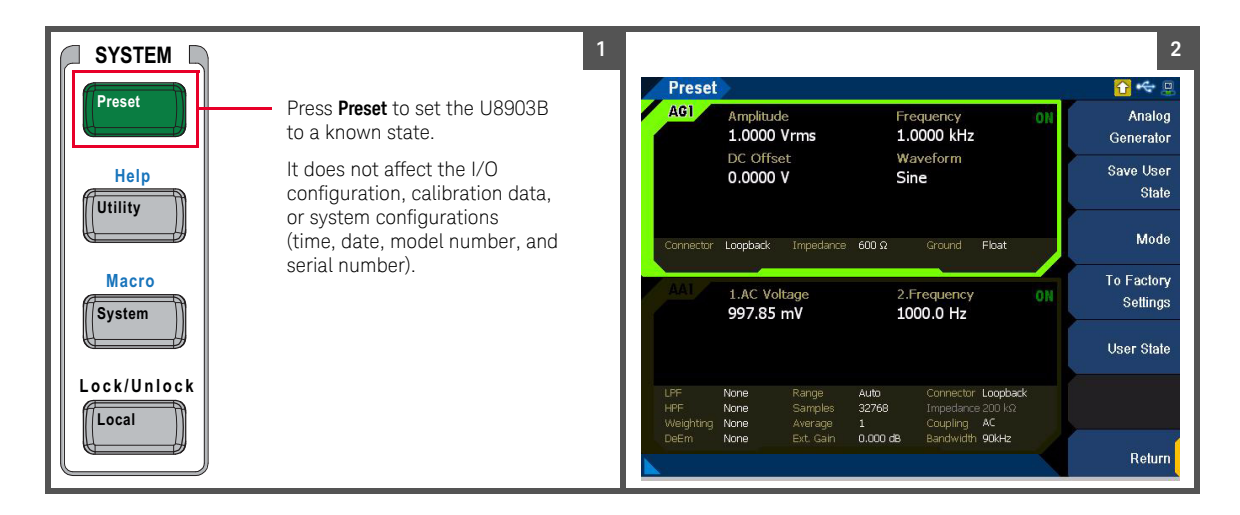

# <span id="page-10-1"></span>Access the Help System

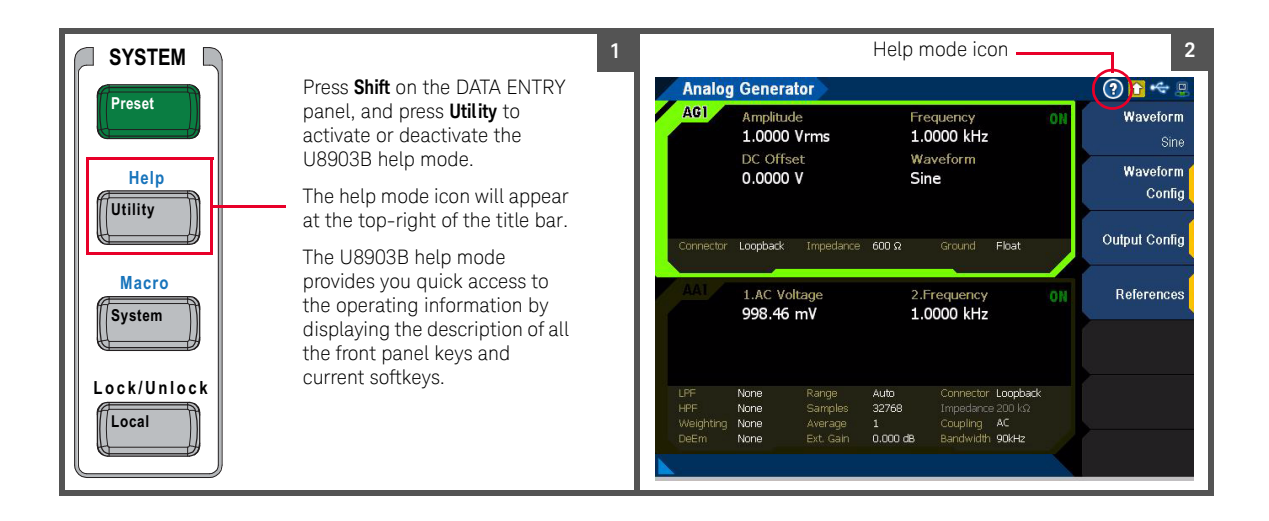

## <span id="page-11-0"></span>Access the U8903B Menu

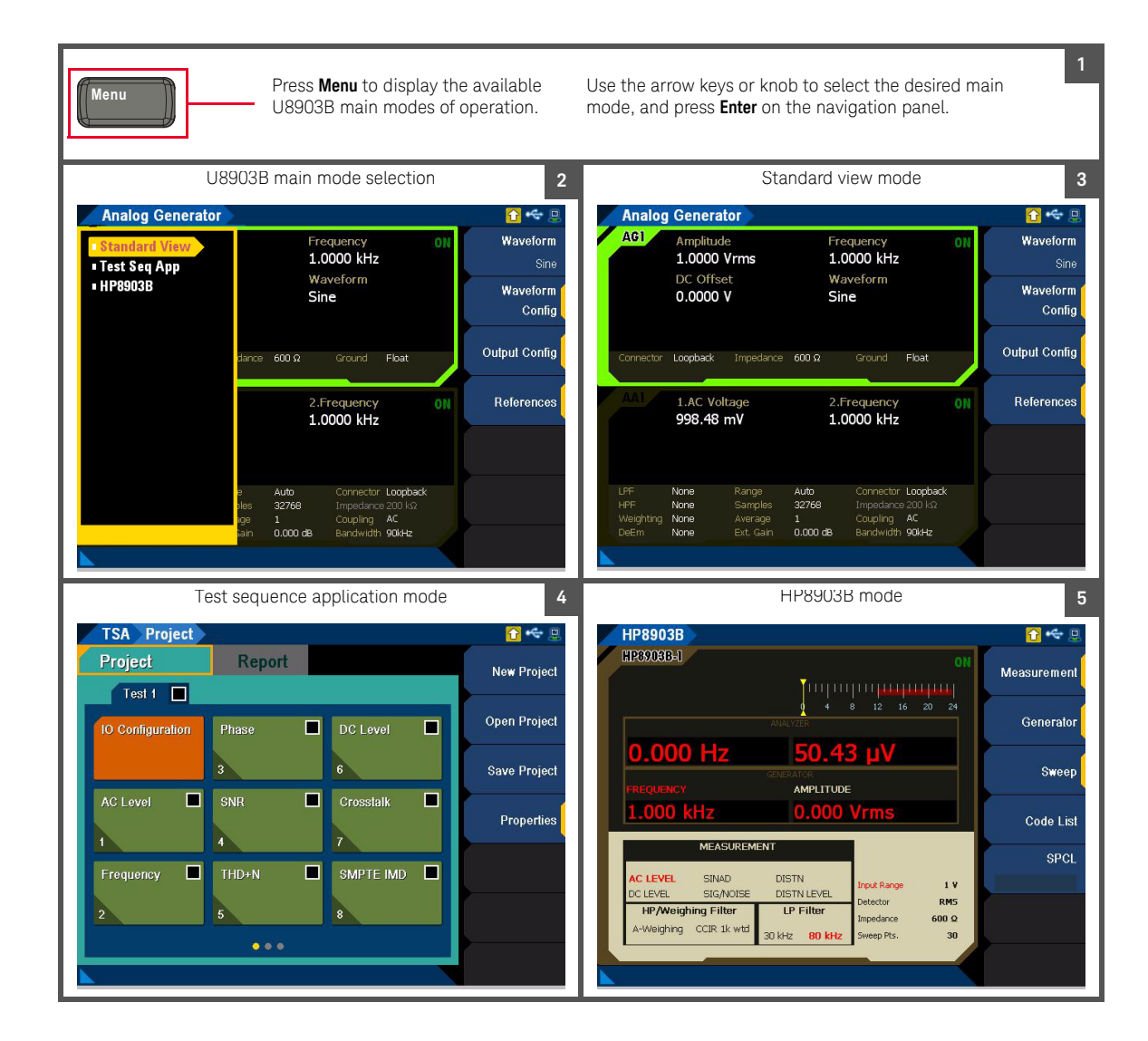

# <span id="page-12-0"></span>Switch to 2-Panel, 4-Panel, or 10-Panel View

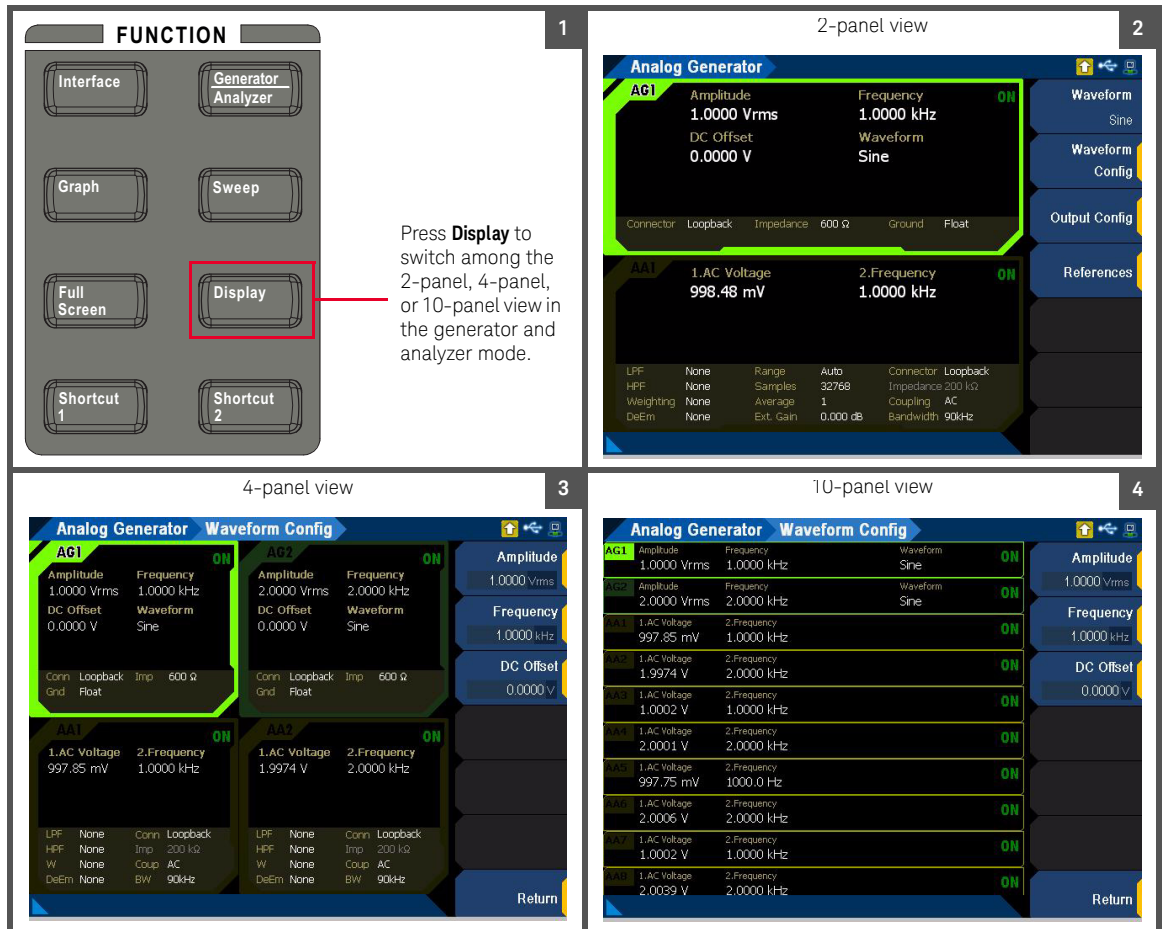

# <span id="page-13-0"></span>U8903B Options

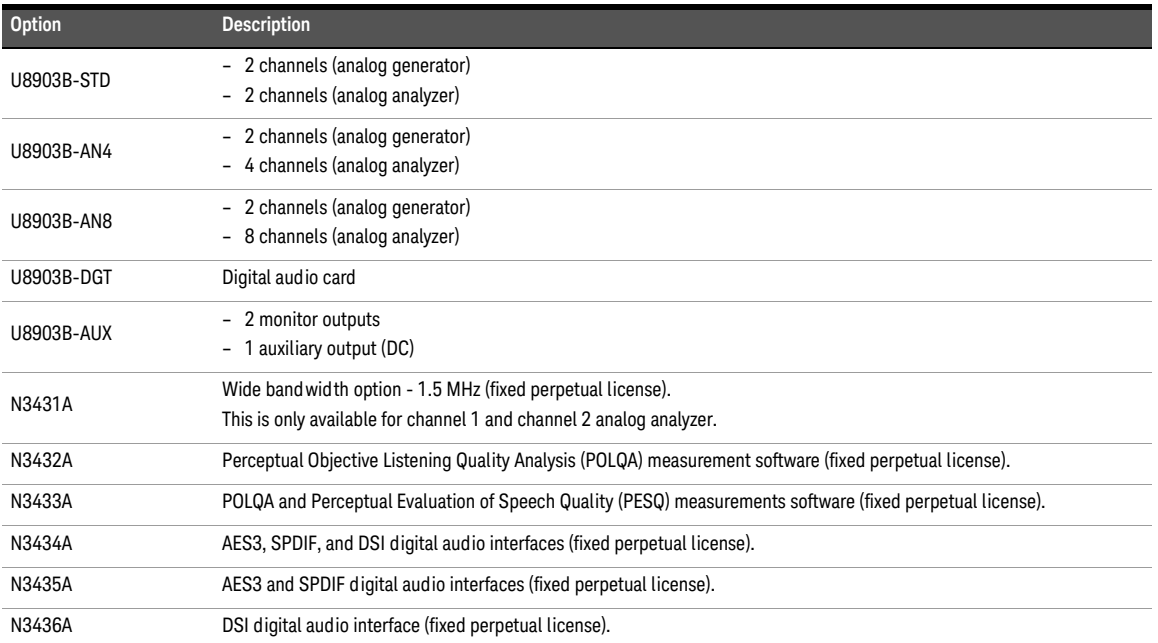

This information is subject to change without notice. Always refer to the English version at the Keysight Web site for the latest revision.

© Keysight Technologies 2014

Edition 1, November 2014

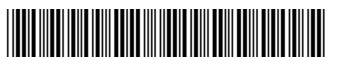

U8903-90049 www.keysight.com

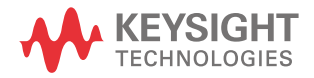